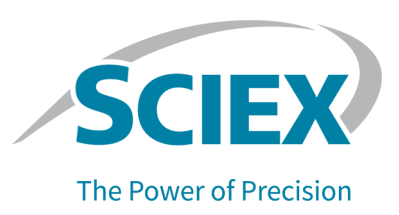

# **fntroduction**

To view information about a previous software version, refer to the *Release Notes* that came with that software version.

# **kew in Analyst**® 1.6.3 HotFix 5

## **bnhancements and cixes**

## **kew Features in Analyst**® 1.6.3 Software with HotFix 5

• Support for processing of data acquired by a SCIEX Triple Quad<sup>TM</sup> 7500 LC-MS/MS System – QTRAP<sup>®</sup> Ready with the SCIEX OS Software.

## **cixed fssues**

This HotFix includes all fixes that were included in Analyst® 1.6.3 HotFix 1 to HotFix 4, as well as fixes to issues related to checksum, audit trail, and the Analyst® Software Reporter.

**Note:** For information about fixed issues in an earlier HotFix, refer to the *Release Notes* for the HotFix.

### **oeports created by the Analyst® poftware oeporter did not show the mass spectrometer alias name**

The instrument model was shown in the reports created by the Analyst $^{\circ}$  Software Reporter. However, the mass spectrometer alias name was not shown. Now the alias name is shown with the instrument model, if an alias was set. (AN-1825)

### **rathball <b>discussed rights** for the folder where a created PDF report was saved

If the Analyst<sup>®</sup> Software Reporter was used to create a PDF report, then the user had to have delete rights for the folder where the created report was saved. Otherwise, the operation failed with an error and a temporary (tmp) file remained in the destination folder. In addition, if the Analyst® Software Reporter was used to overwrite an existing report in any format (Word, PDF, HTML),

then the user had to have delete rights in the destination folder. Otherwise, the operation failed with an error.  $(AN-358, AN-1628)$ 

#### **Checksum was enabled but no checksum was found in the acquired data file**

When checksum was enabled, the acquired data file did not always have a checksum in it.  $(AN-1069)$ 

#### **aata might not be found for a sample and the batch acquisition might stop due to not being able to write data with an invalid checksum**

In rare cases, with checksum enabled, a batch acquisition might finish successfully but data might not be found for one of the samples, or the batch might fail due to not being able to write data with an invalid checksum. (AN-1250)

#### **aAa data was not shown correctly in oeporter**

When a user tried to print a Results Table using Reporter, the DAD graph might be incorrect. The negative absorbance was not shown. (AN-595, AN-1329)

### **Closing the pecurity Configuration dialog might cause the Analyst® poftware to close**

Occasionally, if the Analyst Data Projects folder contained approximately 5 GB of data files, or more, then closing the Security Configuration dialog might cause the Analyst® Software to close.  $(AN-1648)$ 

#### **"iogged-on rser" information recorded in cile fnfo and Audit qrail might be different**

If one user started acquisition of a batch or samples, and then another user logged on to the Analyst<sup>®</sup> Software, the Logged-on User recorded in the File Info for the sample might not match the Logged-on User in the Audit Trail in the event created to record the addition of the sample to a data file. Now the **Logged-on User** information is the same in both locations. It is the user who is logged on at the beginning of the sample acquisition. (AN-457)

### <span id="page-1-0"></span>**findata for DV** data for an ExionLC<sup>™</sup> System was incorrectly labelled

The unit for UV data (AU/uV) in the Analyst® Software did not match the unit shown in the user interface for the  $ExionLC^{TM}$  System (mAU). (AN-1593)

## **hotFixes and Patches Included in the Analyst** $^{\circ}$  **1.6.3 HotFix 5**

- Analyst $^{\circ}$  1.6.3 HotFix 1
- Analyst $^\circ$  1.6.3 HotFix 2
- Analyst $^{\circ}$  1.6.3 HotFix 3
- Analyst $^{\circ}$  1.6.3 HotFix 4
- Analyst® 1.6.3 Patch for Negative CE Issue Also included in Analyst® 1.6.3 HotFix 2, HotFix 3, and HotFix 4.
- Analyst 1.6.3 Patch for Checksum Issue
- Analyst® 1.6.3 Patch for Reporter Analyte Ratio Plots Also included in Analyst® 1.6.3 HotFix 3 and HotFix 4.
- Analyst® 1.6.3 Patch for ExionLC Also included in Analyst® 1.6.3 HotFix 3 and HotFix 4.
- Analyst 1.6.3 Patch for Audit Trail Issue Also included in Analyst® 1.6.3 HotFix 3 and HotFix 4.
- Analyst® 1.6.3 Patch for Peak Review Also included in Analyst® 1.6.3 HotFix 3 and HotFix 4.
- Analyst® 1.6.3 Patch for Security Configuration
- Analyst® 1.6.3 Patch for Audit Trail User Name Issue
- Analyst 1.6.3 Patch for Exion Scaling Issue

## **Notes on Use and Known Issues**

**Note:** The numbers in brackets are reference numbers to each issue in the SCIEX internal tracking system.

### **Notes** on Use

**Note:** We recommend that the computer be restarted at least once a week.

- Do not use the Analyst® Software to process data while it is being acquired by a SCIEX Triple Quad™ 7500 LC-MS/MS System – QTRAP® Ready with SCIEX OS.
- When using the Quantitation Wizard in the Analyst® Software to process data acquired by SCIEX OS using a PDA/DAD detector in 2D/Signal Mode, a UV detector, or a Fluorescence detector, integrate the first five channels as DAD data and the remaining channels as UV data, regardless of the detector used for acquisition.
- For network acquisition, use a Special Acquisition Administrator Account to avoid network-related acquisition issues. For information about the Special Acquisition Administrator Account, refer to "Selecting an Acquisition Account Mode" in the *Help* for the Analyst<sup>®</sup> Software or the *Laboratory* **Director** Guide.

### **Known Issues and Limitations**

### **bxplore Mode**

**In data files for SCIEX Triple Quad™ 7500 LC-MS/MS System – QTRAP<sup>®</sup> Ready, the iC method file name and detailed information are not shown in the cile fnfo in the Analyst® poftwareK**

For data files acquired by a 7500 System with SCIEX OS, the LC method file name and detailed LC information are not shown in the File Info in the Analyst® Software. To view the LC-related information, use SCIEX OS instead. (AN-1933)

### **nuantitate Mode**

### **"Acquisition Methods" is shown as the acquisition method file name in the oesults**  $T$ able and reports for data files acquired by the SCIEX Triple Quad<sup>™</sup> 7500 LC-MS/MS **System – QTRAP<sup>®</sup> Ready.**

For data files acquired by the 7500 System with SCIEX OS, the Results Table in the Analyst<sup>®</sup> Software and in reports generated by the Analyst Software Reporter show "Acquisition Methods" as the acquisition method file name, regardless of the MS method used to acquire the data. To show the correct MS method and LC method file names in the Results Table and reports, process the data in the Analytics workspace in SCIEX OS. (AN-1931)

### **aetector data containing channels labeled with duplicated wavelengths cannot be integrated in the quantitation module in the Analyst® Software.**

If detector data (PDA/DAD in 2D/Signal Mode, UV, or Fluorescence) that contains channels labeled with duplicated wavelengths is processed in the Analyst Software using the Quantitation Wizard, then only one of those channels is processed in the Results Table. (AN-1940)

## **Where to Get Help**

- *Analyst® N.S.3 poftware oelease Notes*
- *Analyst® N.S.3 poftware fnstallation duide*
- *Analyst® N.S.3 eotcix N oelease Notes*
- *Analyst® N.S.3 eotcix 2 oelease Notes*
- *Analyst® N.S.3 eotcix 3 oelease Notes*
- *Analyst® N.S.3 eotcix 4 oelease Notes*

# **fnstallation**

## **Requirements**

• The Analyst $^{\circ}$  1.6.3 Software must be installed.

Note: The Analyst<sup>®</sup> 1.6.3 HotFix 5 installation program silently removes the HotFixes and patches listed in HotFixes and Patches Included in the Analyst® 1.6.3 HotFix 5, if installed.

• The mass spectrometer must have the firmware version specified in the following table.

#### **Table 3-1 Mass Spectrometer Firmware Versions**

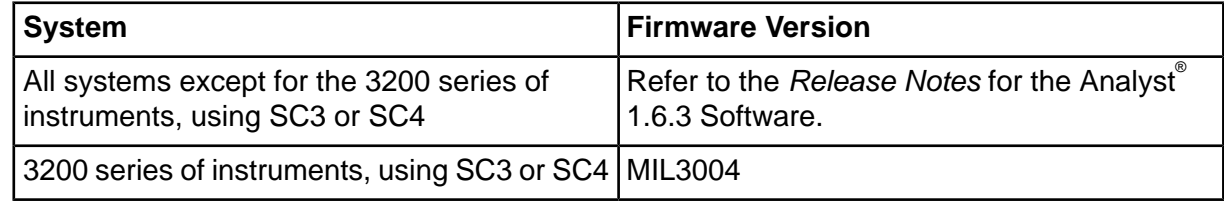

- The Analyst® 1.6.3 Patch for Shimadzu LC30 Plate Layout Rev. 2 must not be installed.
- If the Analyst® 1.6.3 Patch for Acquisition Synchronization Issue is installed, then it must be removed before the installation of the HotFix, and then installed again after the HotFix is installed.

## **finstall** the HotFix

#### **mrerequisites**

• If the Analyst® 1.6.3 Patch for Acquisition Synchronization Issue is installed, then remove it.

**Note:** This HotFix is compatible with Windows 7 (32- or 64-bit) operating systems.

- 1. Log on to the computer as a user with Administrator privileges.
- 2. Stop any acquisitions that are in progress and then deactivate the hardware profile.
- 3. Close the Analyst<sup>®</sup> Software.
- 4. Download Analyst<sup>®</sup> 1.6.3 HotFix 5 from sciex.com/software-support/software-downloads.

**Note:** To prevent potential installation issues, we recommend that the file be saved to a local drive other than the computer desktop or a USB flash drive.

- 5. After the download is complete, right-click the **Analyst163HF5.zip** file.
- 6. Click **Extract All** and then select the file destination folder.
- 7. After the extraction is complete, navigate to the selected extraction folder and then double-click the **setup.exe** file.
- 8. Follow the on-screen instructions to complete the installation.

When the HotFix is installed, a new entry is added to the list in the Programs and Features control panel. The installation program also adds a shortcut to these *Release Notes* under **p** Start > All Programs > SCIEX > Analyst.

**Note:** If necessary, update the Convert Method script. An updated version of this script was supplied in HotFixes 3 and 4. If it was not updated with one of these HotFixes, and if it is used, then make sure to uninstall the script and then re-install it from the following folder: C:\Program Files (x86)\Analyst\Scripts\Convert Methods

- 9. (3200 series systems) Update the firmware and configuration table, if applicable. Refer to Update the Firmware and [Configuration](#page-5-0) Table (if applicable).
- <span id="page-5-0"></span>10. (Optional) If the Analyst® 1.6.3 Patch for Acquisition Synchronization Issue was removed, then install it again.

## *Update the Firmware and Configuration Table (if* applicable)

For API 3200™ or 3200 QTRAP<sup>®</sup> Systems using SC3 or SC4, if the Analyst<sup>®</sup> HotFix 2, 3, or 4 was not installed on the acquisition computer before the installation of HotFix 5, then the mass spectrometer firmware must be updated.

Use the ConfigUpdater.exe utility to update the firmware.

**Note:** On computers configured with the Windows 7, 32-bit operating system, the ConfigUpdater.exe file is located in the C:\Program Files\Analyst\Firmware\ConfigUpdater folder. On computers configured with the Windows 7, 64-bit operating system, the ConfigUpdater.exe file is located in the C:\Program Files (x86)\Analyst\Firmware\ConfigUpdater folder.

**Note:** The ConfigUpdater utility will reset the mass spectrometer system controller. This is normal and is required by the update process.

1. Browse to the *\ConfigUpdater folder and then double-click ConfigUpdater.exe.* 

*Tip! The ConfigUpdater.exe can also be started from the shortcut at Start > All Programs*  $>$  **Sciex**  $>$  **Analyst.** 

The Configuration Update Program page opens.

2. Select the **GPIB** Interface and then click OK.

The ConfigUpdater utility identifies the new firmware version that will be installed.

**figure 1 Firmware/Configuration Table Update Program Dialog** 

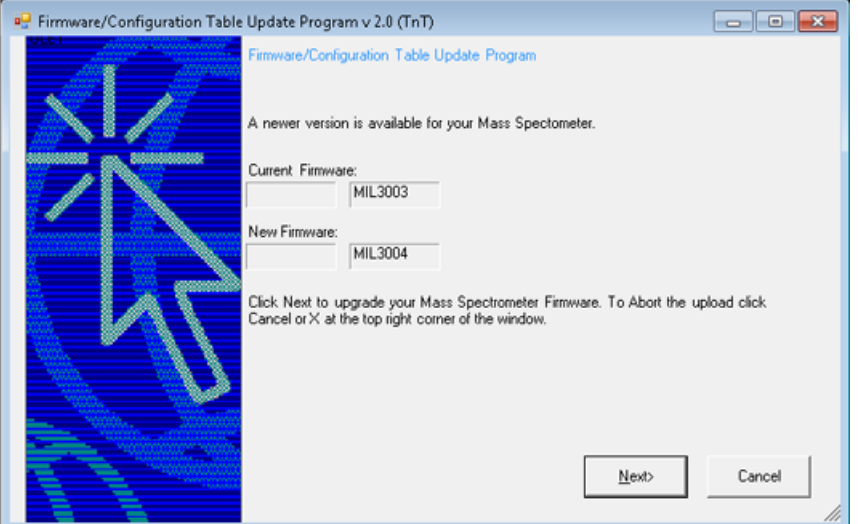

3. Click **Next** and then wait for 10 minutes.

After a few minutes, the following message is shown.

**Note:** The ConfigUpdater utility might become unresponsive as it completes the update. Do not click OK until after at least 10 minutes have elapsed.

### **Figure 2 ConfigUpdater Dialog**

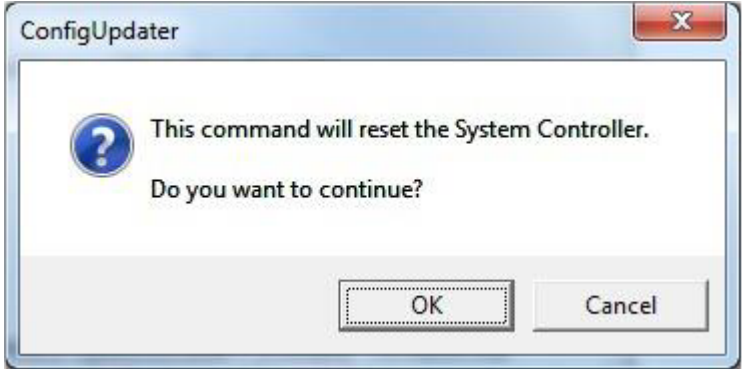

4. After 10 minutes has elapsed, click OK.

The mass spectrometer is reset. The firmware upgrade is complete and the ConfigUpdater utility verifies that the Firmware Configuration table is the latest.

5. Click **Cancel** to exit the ConfigUpdater utility.

## **Remove the HotFix**

- 1. Deactivate the hardware profile and then close the Analyst<sup>®</sup> Software.
- 2. Open the **Programs and Features** control panel.
- 3. Select Analyst<sup>®</sup> 1.6.3 HotFix 5 from the list and then click Uninstall.

The HotFix is removed from the program list. After the HotFix is removed, the software is reverted to the Analyst® 1.6.3 Software. Any HotFixes or patches that are included in HotFix 5 are removed, except for the updated Convert Methods Setup exe file. Patches that are not included in the HotFix are not removed.

## **kew colder and ciles**

The Analyst $\degree$  1.6.3 HotFix 5 installs the following files in the designated folders.

- On a computer configured with a Windows 7, 32-bit operating system, the <*path*> refers to: <*drive*:>\Program Files.
- On a computer configured with a Windows 7, 64-bit operating system, the <*path*> refers to: <*drive*:>\Program Files (x86)

### <br /> **cath>\Analyst\Bin: (updated)**

- $\bullet$  AAO.dll
- AcqMethodDir.dll
- AcqMethodSvr.dll
- AdminConsole.dll
- AgtMSMethodSvr.dll
- $\bullet$  Analyst.exe
- AuditTrailCommon.dll
- AuditTrailManagerCtrl.ocx
- AutomatonDataObjects.dll
- $\bullet$  batchEditor.ocx
- BatchSvr.dll
- $\bullet$  cbm2.ocx
- $\bullet$  @CHKDT.LC
- CompoundDBEditor.ocx
- CompoundDBObjects.dll
- CompoundLibEngine.dll
- CSISShimadzu.dll
- CSMSMassSpec.dll
- DAMPrefs.dll
- DDISSciexLC.dll
- DDISShimadzu.dll
- DDMSMasspec.dll
- DDPUHP1100pump.dll
- EditControl.ocx
- ExploreDataObjects.dll
- $\bullet$  ExploreDir.dll
- FIAOptimizer.dll
- FMWIFFCompDocNTDriver.dll
- $\bullet$  HCE.dll
- IDAExplorer.dll
- IDAMethodSvr.dll
- IDASetupWizard.dll
- InstrumentData.dll
- LCIpAddressList.dll
- LCPumpMethodSvr.dll
- LibUI.dll
- MsMethodEditor.ocx
- MSMethodSvr.dll
- NetWorkSync.exe
- ParamAccessData.dll
- ParamSettings.dll
- ParamSettingsEditor.dll
- ParamSettingsSvr.dll
- QuantAuditTrial.dll
- QuantOptimizeWizard.dll
- QuantPeakReview.ocx
- QuantPoet.dll
- $\bullet$  QuantRT.ocx
- QueueManager.ocx
- QueueSvr.dll
- ScriptUtilities.dll
- SCSICOMM.dll
- $\cdot$  SCSIPROT.dll
- SecurityConfig.dll
- ShimadzuMethodEditor.ocx
- ShimLCConfig.dll
- ShimLCController.exe
- ShimLCMethod.dll
- SHimLCSetup.dll
- ShimLCStatus.ocx
- ShimUIWrapper.dll
- StatusSvr.dll
- SWDEditU.dll
- $\bullet$  swdgraphU.dll
- SWDLCCControl\_DUALU.dll
- SyncMan.dll
- TuneData.dll
- TuneDir.dll
- TuneMethodEditor.ocx
- VDISShimadzu.exe
- VIUtlu.dll
- VSISShimadzu.dll

### <*path***>**\Analyst\binEX:

• VDISSciexLC.exe (updated)

### <*path*>\Analyst\Help:

• Analyst 1.6.3 HotFix 5 Release Notes.pdf (added)

### <br /> **cath>\Analyst\ Scripts\Convert Methods:**

• Convert Methods Setup.exe (updated)

**Note:** This file is not reverted or removed when the HotFix is uninstalled.

### <path>\AB SCIEX\AnalystReporter\bin:

- OpenXmlPowerTools.dll (added)
- Sciex.Report.Client.UI.exe (updated)
- Sciex.Report.DataSource.Analyst.dll (updated)
- Sciex.Report.Output.Office.dll (updated)

### <br /> **cath>\Analyst\ Firmware:**

• MIL3004 (added)

### <br />
<br /> **cath>\Analyst\ Firmware folder\ConfigUpdater:**

- AxInterop.ComctlLib.dll (added)
- AxInterop.InetCtlsObjects.dll (added)
- AxInterop.MSCommLib.dll (added)
- AxInterop.MSFlexGridLib.dll (added)
- AxInterop.MSWinsockLib.dll (added)
- ConfigUpdater.exe (added)
- ConfigUpdater.exe.config (added)
- ConfigUpdater.pdb (added)
- ConfigUpdater.xml (added)
- Interop.ComctlLib.dll (added)
- Interop.InetCtlsObjects.dll (added)
- Interop.MSCommLib.dll (added)
- Interop.MSFlexGridLib.dll (added)
- Interop.MSWinsockLib.dll (added)
- Interop.Scripting.dll (added)
- UpdateConfig.ini (added)

# **Contact Us**

## **Customer Training**

- In North America: NA.CustomerTraining@sciex.com
- In Europe: Europe.CustomerTraining@sciex.com
- Outside the EU and North America, visit sciex.com/education for contact information.

## *<u>Online Learning Center</u>*

• SCIEX University $<sup>TM</sup>$ </sup>

## **SCIEX Support**

SCIEX and its representatives maintain a staff of fully-trained service and technical specialists located throughout the world. They can answer questions about the system or any technical issues that might arise. For more information, visit the SCIEX website at sciex.com or contact us in one of the following ways:

- sciex.com/contact-us
- sciex.com/request-support

## **CyberSecurity**

For the latest guidance on cybersecurity for SCIEX products, visit sciex.com/productsecurity.

## **Documentation**

This version of the document supercedes all previous versions of this document.

To view this document electronically, Adobe Acrobat Reader is required. To download the latest version, go to https://get.adobe.com/reader.

To find software product documentation, refer to the release notes or software installation guide that comes with the software.

To find hardware product documentation, refer to the *Customer Reference* DVD that comes with the system or component.

The latest versions of the documentation are available on the SCIEX website, at sciex.com/customer-documents.

**Note:** To request a free, printed version of this document, contact sciex.com/contact-us.

This document is provided to customers who have purchased SCIEX equipment to use in the operation of such SCIEX equipment. This document is copyright protected and any reproduction of this document or any part of this document is strictly prohibited, except as SCIEX may authorize in writing.

Software that may be described in this document is furnished under a license agreement. It is against the law to copy, modify, or distribute the software on any medium, except as specifically allowed in the license agreement. Furthermore, the license agreement may prohibit the software from being disassembled, reverse engineered, or decompiled for any purpose. Warranties are as stated therein.

Portions of this document may make reference to other manufacturers and/or their products, which may contain parts whose names are registered as trademarks and/or function as trademarks of their respective owners. Any such use is intended only to designate those manufacturers' products as supplied by SCIEX for incorporation into its equipment and does not imply any right and/or license to use or permit others to use such manufacturers' and/or their product names as trademarks.

SCIEX warranties are limited to those express warranties provided at the time of sale or license of its products and are the sole and exclusive representations, warranties, and obligations of SCIEX. SCIEX makes no other warranty of any kind whatsoever, expressed or implied, including without limitation, warranties of merchantability or fitness for a particular purpose, whether arising from a statute or otherwise in law or from a course of dealing or usage of trade, all of which are expressly disclaimed, and assumes no responsibility or contingent liability, including indirect or consequential damages, for any use by the purchaser or for any adverse circumstances arising therefrom. (GEN-IDV-09-10816-C)

For Research Use Only. Not for use in Diagnostic Procedures.

Trademarks and/or registered trademarks mentioned herein, including associated logos, are the property of AB Sciex Pte. Ltd., or their respective owners, in the United States and/or certain other countries.

AB SCIEX<sup>™</sup> is being used under license.

 $@$  2020 DH Tech. Dev. Pte. Ltd.

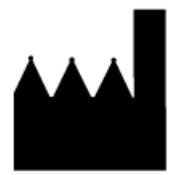

AB Sciex Pte. Ltd. Blk33, #04-06 Marsiling Industrial Estate Road 3 Woodlands Central Industrial Estate, Singapore 739256